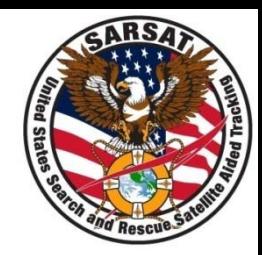

# **JSETS Joint SARSAT Electronic Tracking System**

SAR Controllers Training 2013 19 – 21 March 2013

#### SAM BAKER SCIENCE SYSTEMS & APPLICATIONS INC. CHIEF USMCC

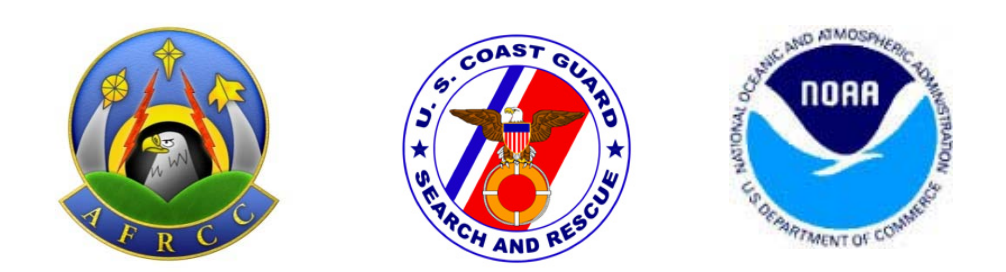

### Contact Information

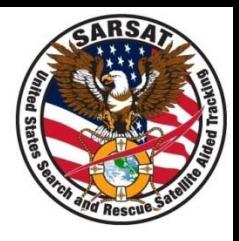

- Database login **https:/prmsglobal.prms.af.mil**
- Operations Support Team
	- Commercial Phone: 586-239-3701
	- Defense Switched Network (DSN) Phone: 312-273-3701
- Email address:

prmsmail@jricp.osis.gov

#### JSETS Concept

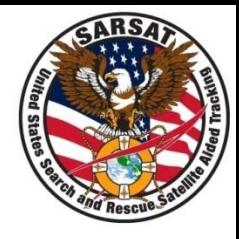

- All 406 MHz beacons must be registered
- DoD developed their own registration database
	- to protect sensitive information (e.g., unit info.)
	- To provide tracking of beacons between units
- In initial concept, USMCC would identify JSETS beacons on the alert message based on special beacon coding

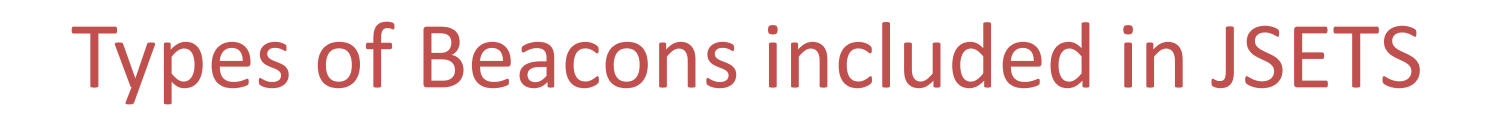

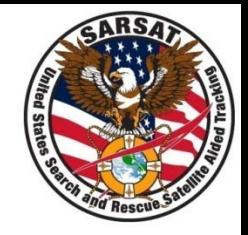

• US coded national use beacons allocated by NOAA to DOD special programs

• Off the shelf beacons used by the DOD which cannot be identified by USMCC based on beacon coding

## When to access JSETS to process USMCC Alert messages

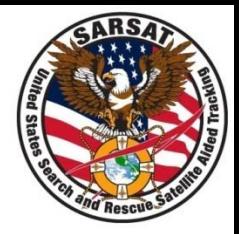

- Alert message says "See JSETS"
	- in Registration section (usually Owner name)
	- in Beacon Decode section
	- in Special Program Name for Off-the-Shelf (OTS) beacons (based on periodic/monthly list of JSETS beacon provided to the USMCC by RMS)
	- in the next line after Special Program Name. When this occurs, the Registration section may contain information for specific beacon (based on associated special program)
- Alert message for unregistered US coded beacon (if OTS beacon added to JSETS in current month)
- Beacon type is identified as National User
- If registration information is in doubt, look the beacon up in the JSETS

#### Other Considerations

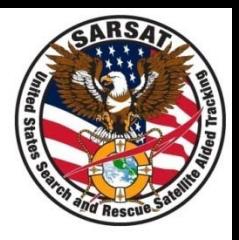

- JSETS contains many Off-the-Shelf beacons (OTS)
- JSETS list provided to USMCC monthly (new OTS beacon will not be identified in alert messages right away)
- USMCC does not ensure the accuracy of information in **JSETS**
- When evaluating Registration information accuracy in IHDB, ensure that the appropriate database is being evaluated
- Beacons in JSETS may also be in RGDB (but information in the two databases may differ)
- Beacons identified as JSETS may not be registered in the JSETS database

#### ACCESS JSETS

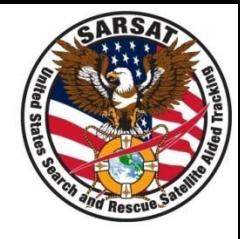

- Access [https://prmsglobal.prms.af.mil](https://prmsglobal.prms.af.mil/) via a .mil domain and CAC.
- Click the bottom link JSETS Beacon Lookup
- Scroll to the bottom of the next page.
- Enter the Full Beacon Hex ID
- **For CSEL** 
	- Enter the Full Beacon Hex ID, or
	- enter the HHRID in the PRQ-7/CSEL box
	- Note: For CSEL Beacons do not enter both the Hex ID and **HHRID**
	- The result (using CSEL HHIRD as sample) is the info below (test info in this case).

 $\frac{4}{2}/2/2013}$  Includes IDs, unit, and 24/7 contact info.

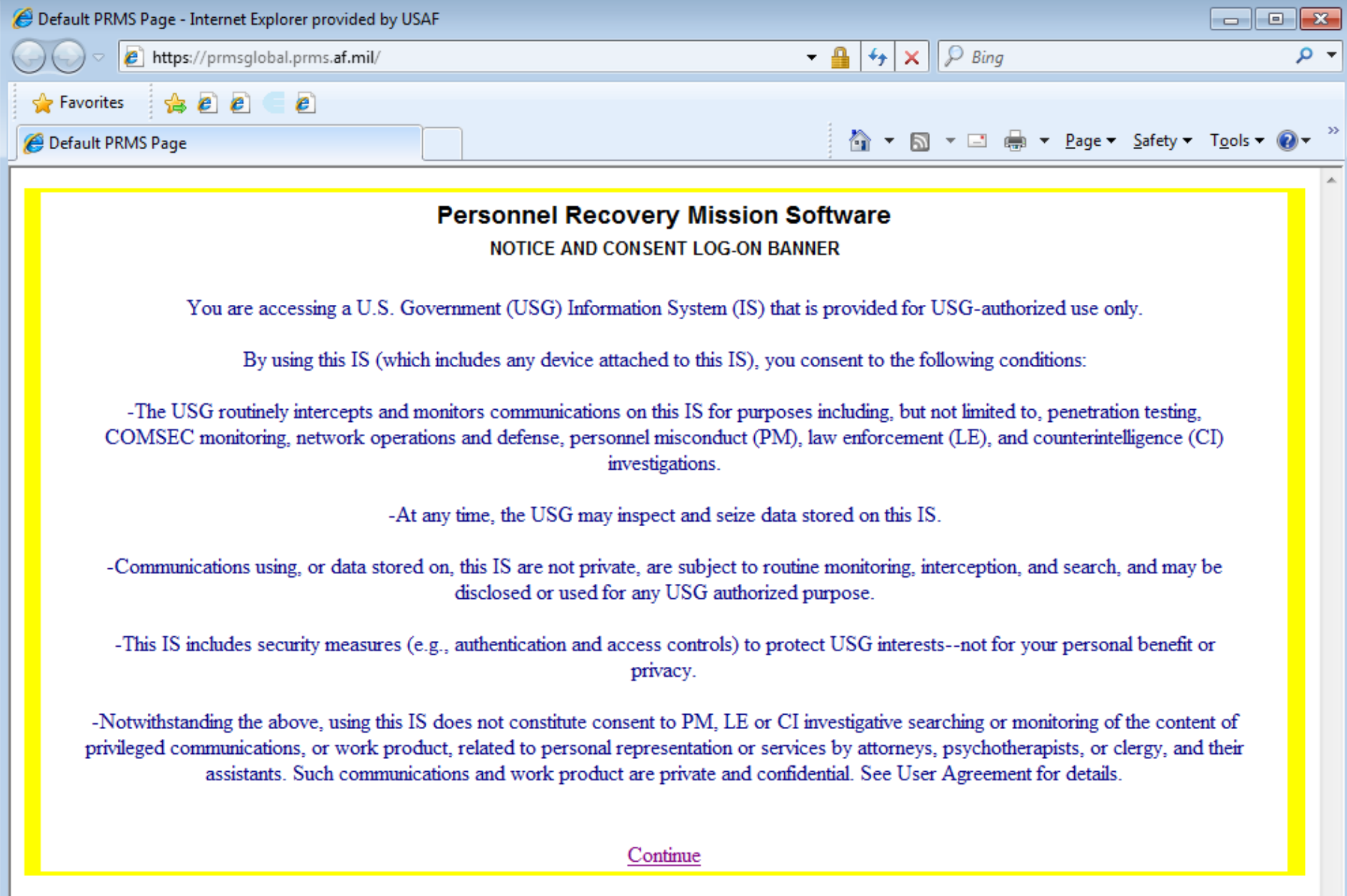

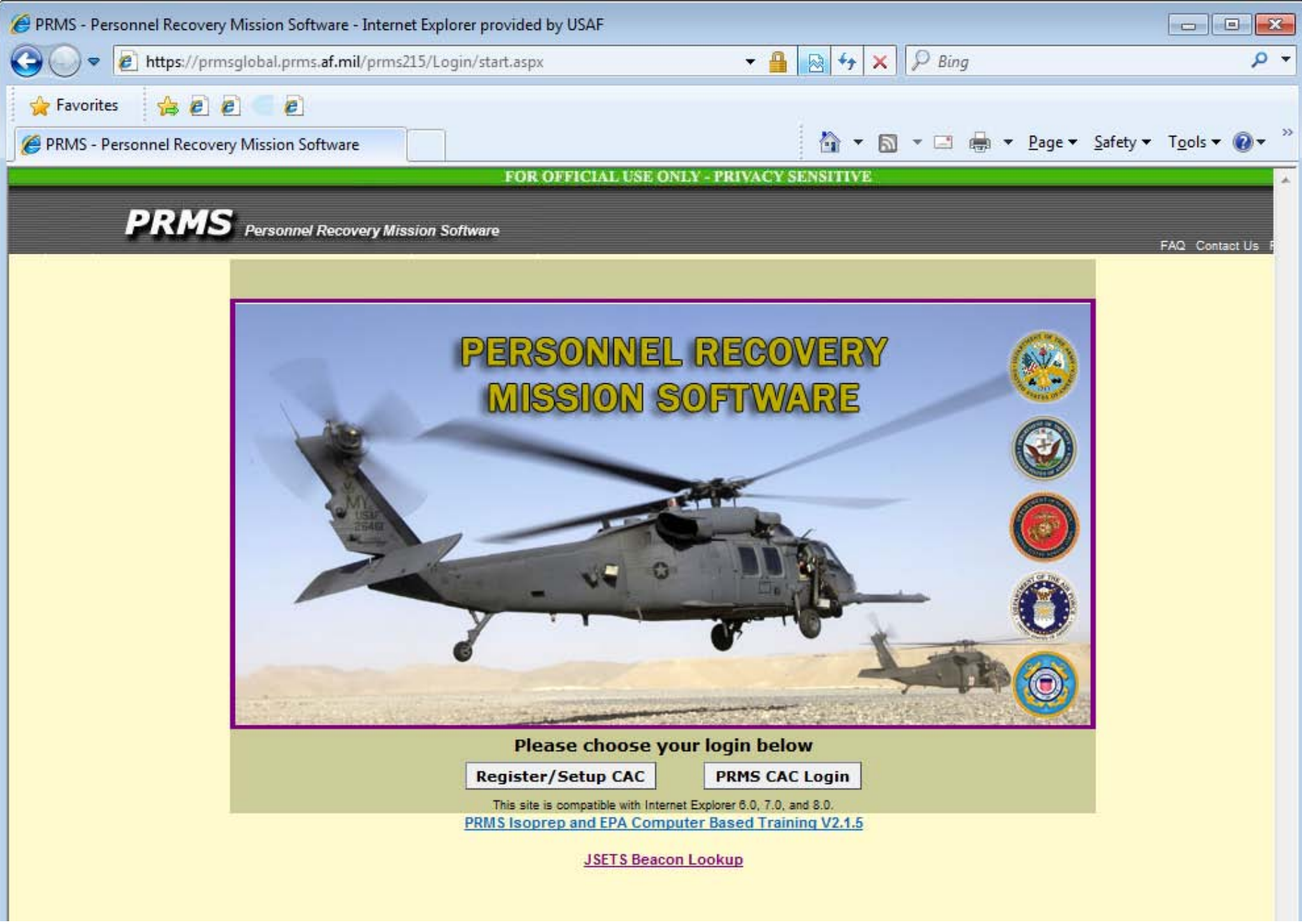

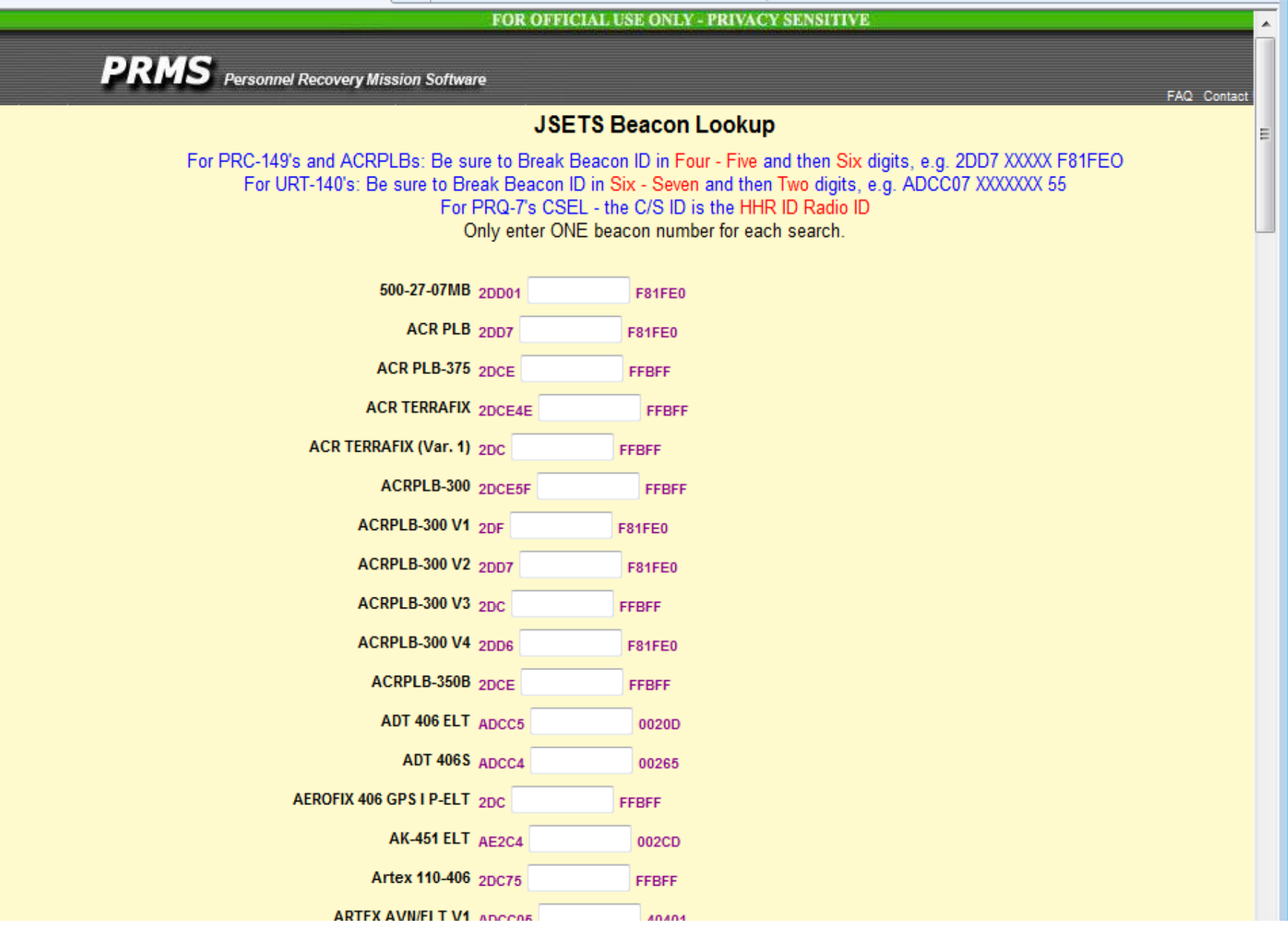

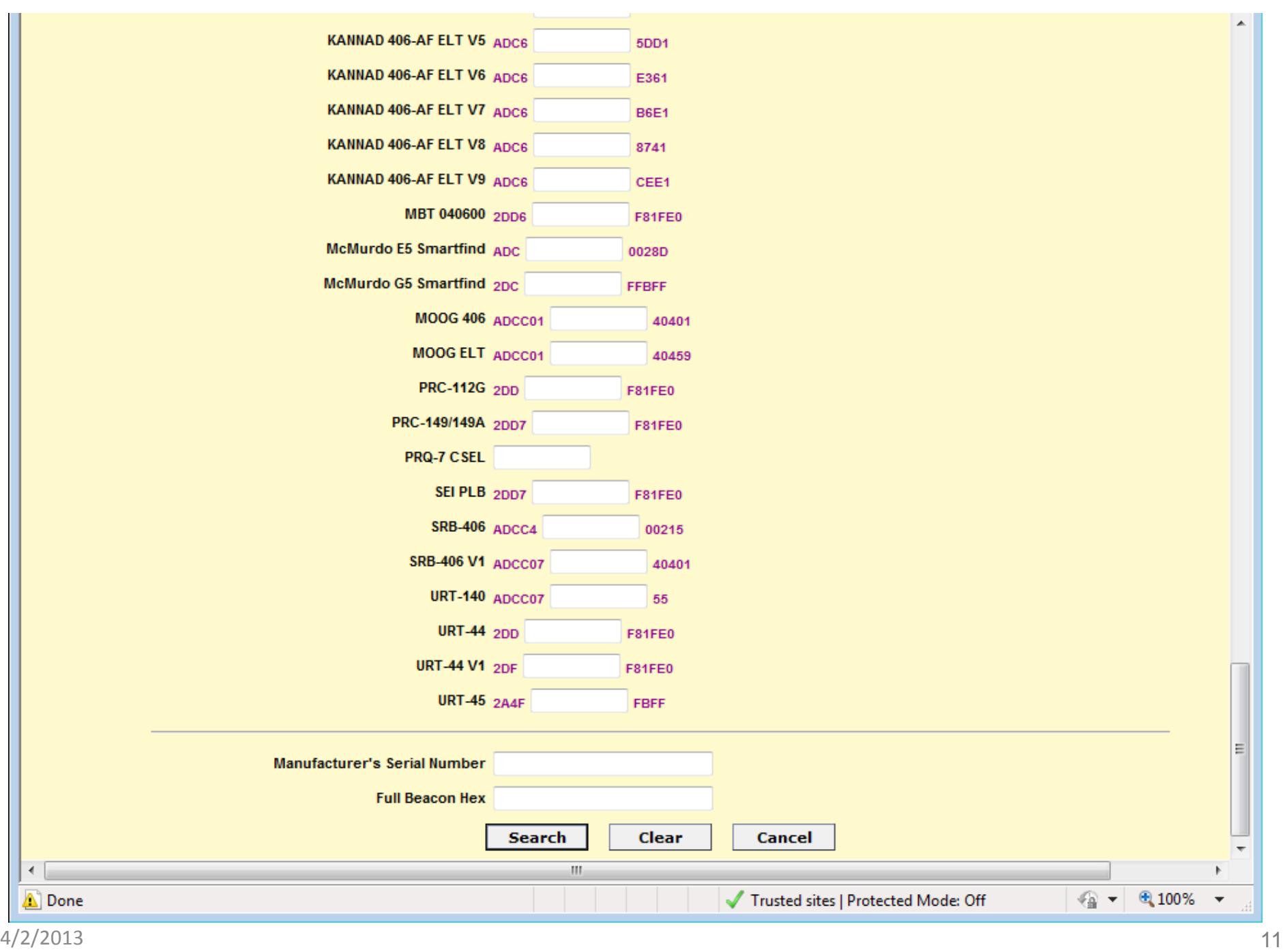